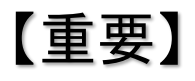

## **MOE 2022.02** データファイルの準備

イ ン ス ト ー ラ で イ ン ス ト ー ル す る 場 合 、 別 途 デ ー タ フ ァ イ ル ( moe\_2022\_02\_installer\_datafile.dat )が必要になります。しかしながら moe\_2022\_02\_installer\_datafile.dat はファイルサイズが大きいため、ファイルを分割 (moe\_2022\_02\_installer\_datafile-00、moe\_2022\_02\_installer\_datafile-01)して DVD に収録 しております。インストールする前には、ファイル結合を行い、データファイル (moe\_2022\_02\_installer\_datafile.dat)を準備する必要があります。

[操作方法]

0. moe 2022 02 installer datafile-01 と moe 2022 02 installer datafile-00 とフ ァイル結合用スクリプト (merge MOE-archive for windows.bat (Windows)、 merge\_MOE-archive.sh(Linux または macOS))を同一のフォルダに配置します。

Linux, Mac の場合:

- 1. ファイル結合は次のコマンドを入力します。ファイル結合が終了するまで暫く待ちま す。
	- \$> sh merge\_datafile.sh

Windows の場合:

1. ファイル結合は merge\_datafile\_for\_windows.bat をダブルクリックします。ファイル 結合が終了するまで暫く待ちます。

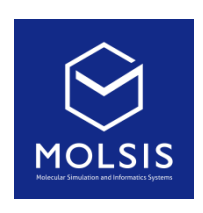

<CCG 社日本総代理店>

株式会社 モルシス ライフサイエンス部 Phone: 03-3553-8030 URL: https://www.molsis.co.jp/ FAX: 03-3553-8031 E-mail: [ccg@molsis.co.jp](mailto:ccg@molsis.co.j)

Copyright © 2021 MOLSIS Inc.